## **Galaxy Tab S7︱S7+用戶可透過 One UI 3 軟體更新**

## **享受 Galaxy 生態系豐富多元的無縫串聯體驗**

#### 此為全球發布中譯新聞稿,實際作業系統更新時間及詳細資訊依各市場公告版本為準

三星電子最新旗艦級平板 Galaxy Tab S7│S7+具備多樣化生產力和連結功能,協助用戶以自 我風格串聯世界,完成更多工作。

最新的 One UI 3 軟體更新於 Galaxy Unpacked 2021 盛會中宣佈釋出, 借助 Galaxy Tab S7 | S7+,用戶得以實現更多任務,並透過最新 Galaxy S21 系列和 Galaxy Buds Pro<sup>(註一)</sup>強化串 聯體驗。

### **更流暢的跨裝置分享**

現在,用戶能感受前所未有流暢的跨裝置體驗<sup>(註二),</sup>於多部裝置間 - 如 Galaxy Tab S7 | S7+ 和 Galaxy S21 系列<sup>(註三)</sup>之間無縫切換,輕鬆地在智慧型手機上複製文字或圖片,並立即將內 容貼至 Tab S7 | S7+ · 反之亦然。

### **無縫切換應用程式至其他設備上 1**

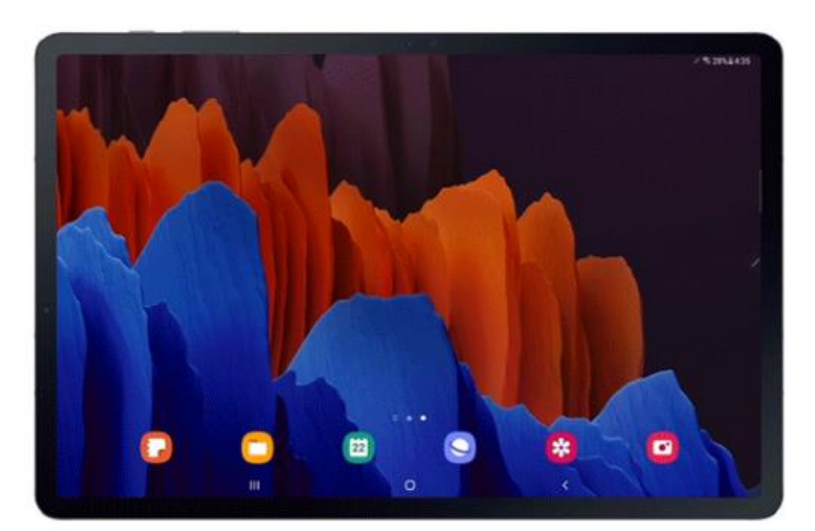

在 Galaxy S21 Ultra 複製文字或圖片, 並立即將它們貼至 Galaxy Tab S7+。

此外,用戶還能橫跨串聯裝置,不中斷地瀏覽網際網路,並在串聯裝置間快速地自動同步 Samsung Notes。為期望使用 Galaxy S21 系列瀏覽內容,能切換至更大螢幕接續作業的用戶 提供一大助力。在 Galaxy S21 系列裝置上瀏覽網頁後,點選 Galaxy Tab S7 | S7+上的「最近 使用的應用程式」按鍵,接著,輕觸選單右下角的網際網路圖示,即可載入最近造訪的網頁<sup>(註</sup> 四)。

### **無縫切換應用程式至其他設備上 2**

## Continue apps on other devices: Part 2

步驟 1: 在 Galaxy S21 Ultra 上,透過「Samsung Internet」瀏覽網頁 步驟 2: 輕觸 Galaxy Tab S7+上的「最近使用的應用程式」按鍵, 接著選取「網際網路」圖示,即可載入最近造訪的網頁。

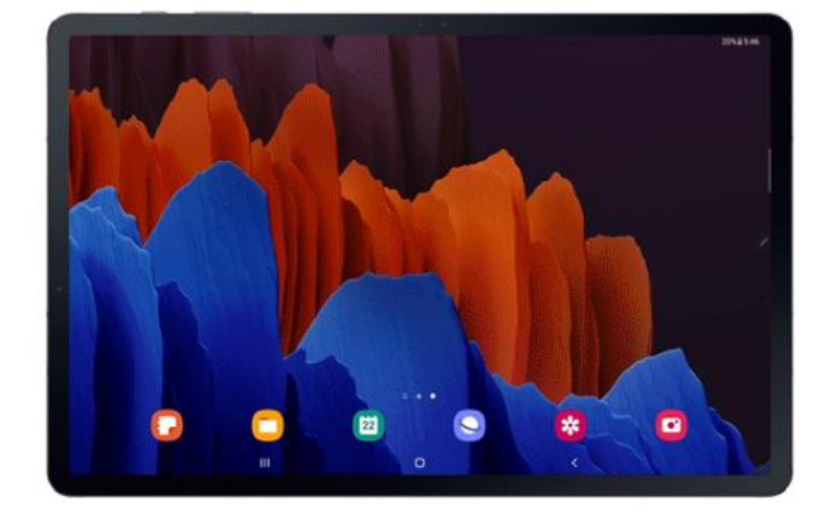

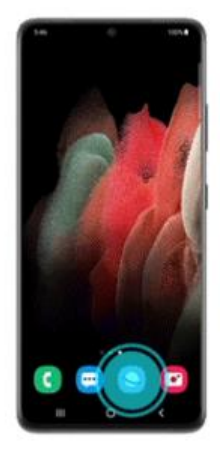

### **以第二螢幕完成更多任務**

當遠距工作或進行創作時,雙螢幕絕對勝過單螢幕。用戶可善用**第二螢幕**功能,透過多種模式 串聯 Galaxy Tab S7 | S7+與筆電,輕鬆延伸螢幕。「延伸模式 (Extend mode)」 能讓用戶串聯 Windows PC,並在兩端螢幕上分別操作不同的應用程式;而在平板上開啟的應用程式或文 件,則可透過「同步顯示模式 (Duplicated mode)」 直接分享至筆電螢幕上,並能立即儲存後 續的任何變更。

## **第二螢幕:延伸模式**

步驟 1:透過「延伸模式」,將平板串聯至筆電螢幕 步驟 2:享受同時操控筆電與 Tab S7|S7+的暢快體驗 步驟3:一邊以筆電處理商務文件,一邊以 Tab S7 | S7+搜尋資料

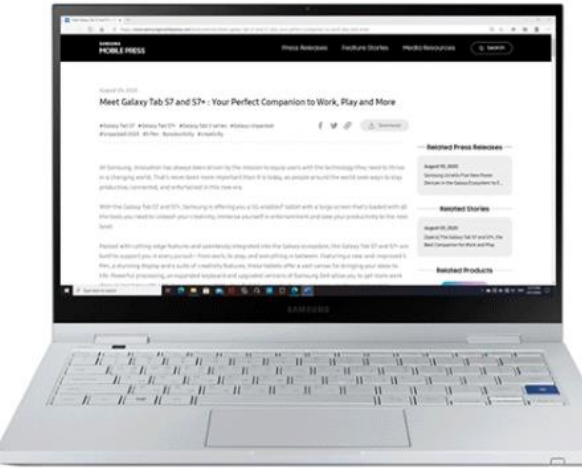

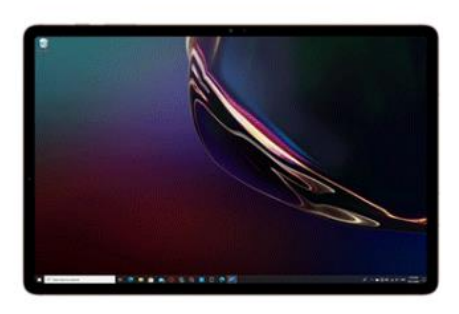

**第二螢幕:同步顯示模式**

步驟 1: 透過「同步顯示模式」,將平板串聯至筆電螢幕, 接著利用 Tab S7 | S7+配備的 S Pen, 在 Samsung Notes 進行創作。

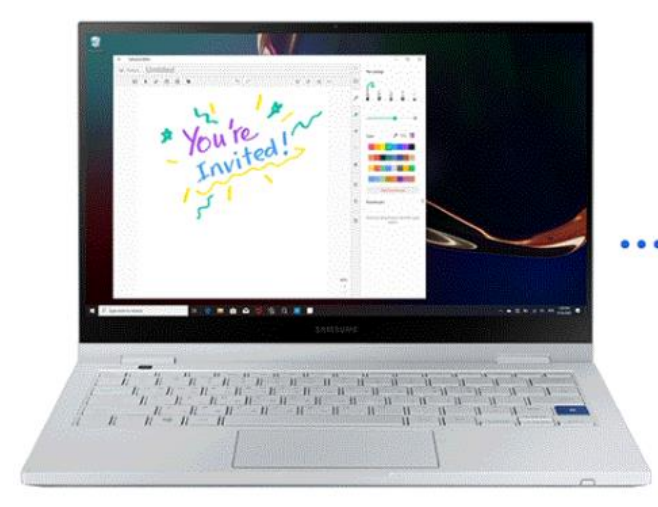

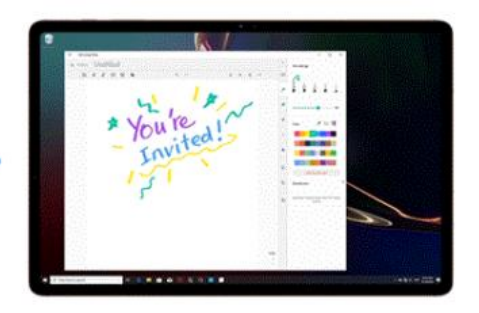

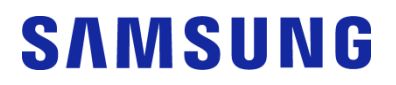

### **享受流暢無比的 Galaxy 生態系**

現在<sup>,</sup>用戶可以利用「Wireless Keyboard Sharing 功能」<sup>(註六),</sup>將「書本式鍵盤皮套」串聯至 其智慧型手機<sup>(註七)</sup>和平板,輕鬆在兩部裝置之間切換,獲得更便利的鍵盤使用體驗。此外, 用戶還能像操作平板一般,透過鍵盤上的觸控板,以游標來操控和管理他們的智慧型手機。

## **Wireless Keyboard Sharing**

欲透過「書本式鍵盤皮套」切換 Galaxy Tab S7+與 S21 Ultra 時, 只需按壓鍵盤上的「Cmd」與「Lang」鍵

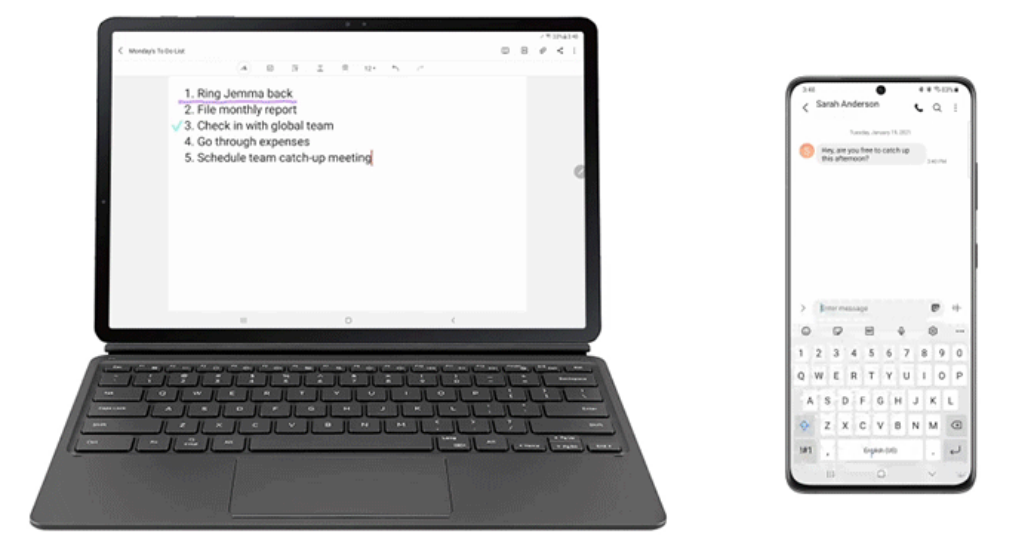

有鑑於耳機用戶經常面臨切換裝置時,須手動中斷及重新連接耳機等諸多不便,三星推出「自 動切換其他裝置功能」,可快速切換不同裝置間的連線,讓用戶透過 Galaxy Buds Pro 盡情享受 影音盛宴。舉例而言,當在 Tab S7│S7+上觀賞 YouTube 時,若中途有人來電, Galaxy Buds Pro 便會自動切換連接至智慧型手機。此時,只需輕觸耳機,或按下智慧型手機的「接聽」 鍵,即可接聽來電。

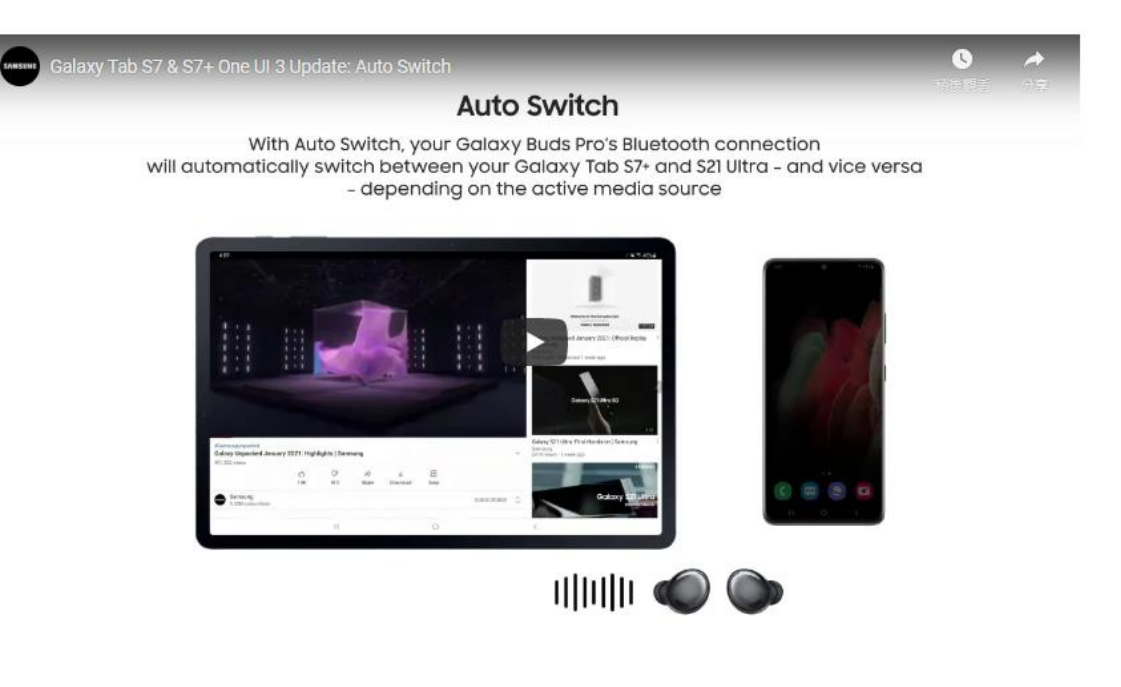

註一:該項升級支援搭載 *One UI 3.1* 或以上版本的 *Galaxy* 裝置。

註二:在其它裝置接續執行應用程式的功能,支援搭載 *One UI 3.1* 或以上版本的 *Galaxy* 智慧型手機和平 板。其功能可用性取決於裝置型號。

註三:*Galaxy* 智慧型手機和 *Tab S7*︱*S7+*須登入相同的三星帳號,且須同時開啟藍牙連線。兩部裝置的 進階功能*>* 在其他裝置上繼續使用應用程式須處於啟用狀態。此項功能支援相距二公尺內的裝置,依實 際情況為準。

註四:支援搭載 *One UI 3.1* 以上版本的 *Galaxy* 智慧型手機、平板上的「*Samsung Notes*」與「網際網 路」應用程式(不支援部份機型,包括但不限於不具備 *Wi-Fi 5GHZ & SAK* 的機型,以及 *Android GO* 機 型)。

註五:唯有支援 WiDi (Wireless Display ) 的 Windows 10 PC 機型, 以及搭載 Windows 10 v.2004 或以 上版本的機型,才能使用此功能。相容於搭載 *Windows 10* 作業系統的下列裝置:*Galaxy Book Flex2*、

*Galaxy Book Flex2 5G*、*Galaxy Book Flex*、*Galaxy Book Flex alpha*、*Galaxy Book Ion2*、*Galaxy Book Ion*、*Galaxy Book S*、*Samsung Notebook Plus2* 和 *Samsung Notebook Plus*。

註六:「*Wireless Keyboard Sharing* 功能」支援搭載 *One UI 3.1* 或以上版本的 *Galaxy* 智慧型手機及 *Tab S7*︱*S7+*。不支援特定的智慧型手機機型。智慧型手機須支援 *Bluetooth HID* 規範。

註七:該功能僅支援三星原廠書本式鍵盤皮套。

註八: 如欲啟用 Wireless Keyboard Sharing 功能, 兩部裝置須登入相同三星帳號。效能取決於用戶網路 環境。

註九:手機與平板的切換功能,支援搭載 *One UI 3.1* 或以上版本的 *Galaxy* 智慧型手機和平板配對的 *Galaxy Buds Pro*。切換功能將於日後陸續開放支援 *Galaxy Buds+*和 *Galaxy Buds Live*。使用者的手機與 平板須登入相同三星帳號,且兩部裝置上的「自動切換裝置」功能須同時開啟。切換功能的支援與否,取 決於智慧型手機機型與應用程式。切換功能的整體效能取決於使用情況、網路環境與距離。